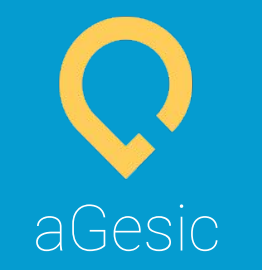

# Manuale APP

www.agesic.com

### A cosa serve aGesic? **Example 20** www.agesic.com

Chi **lavora da solo**, in sede, in casa o in mobilità, non può contare sull'aiuto di altre persone in caso di **malessere** o **incidente**.

Il ritardo nei soccorsi aumenta il **rischio** di esito fatale.

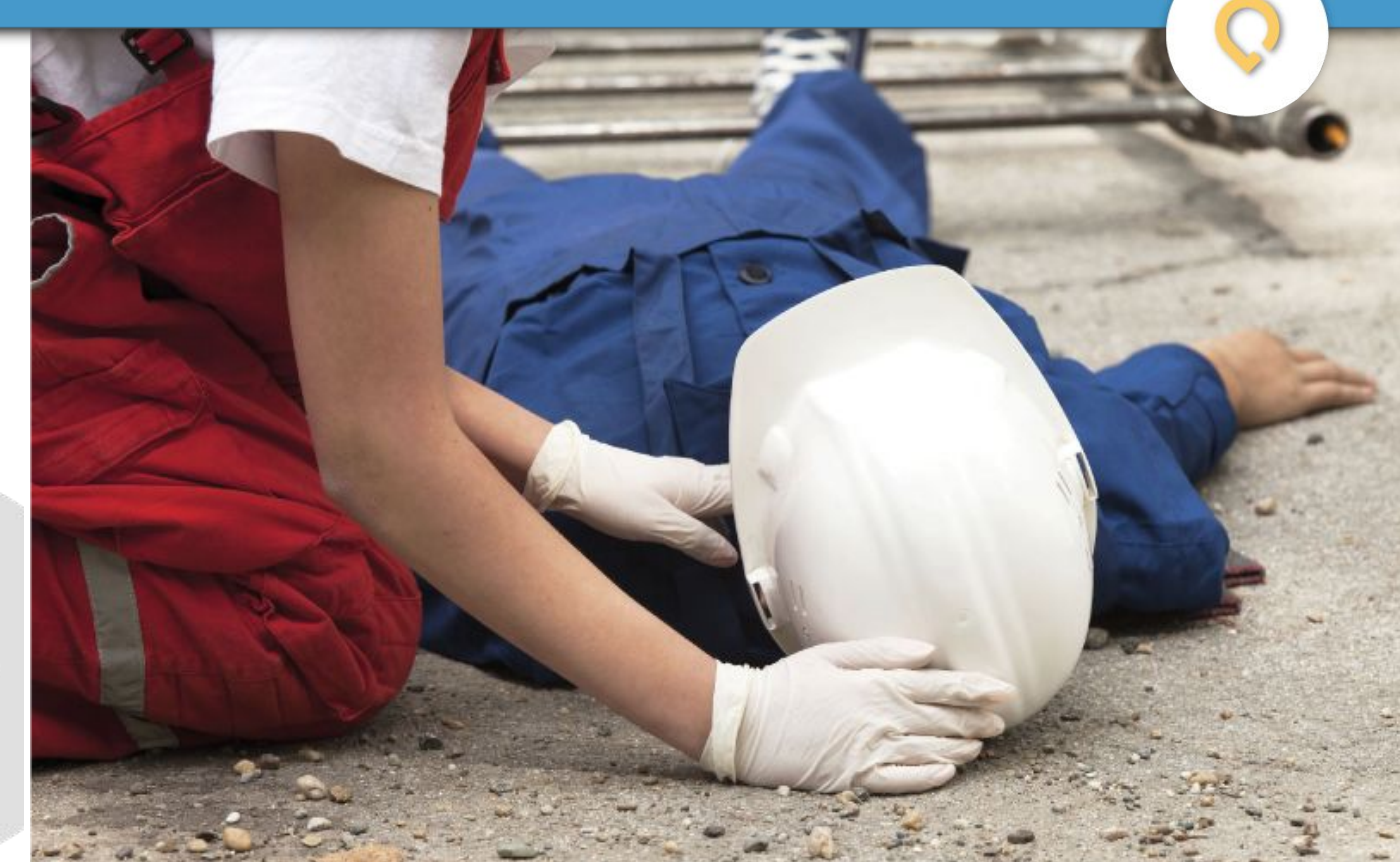

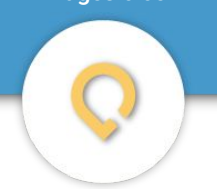

### L'APP rileva il pericolo dell'operatore e comunica l'allarme in tempo reale sul Pannello di Controllo e via sms ed email.

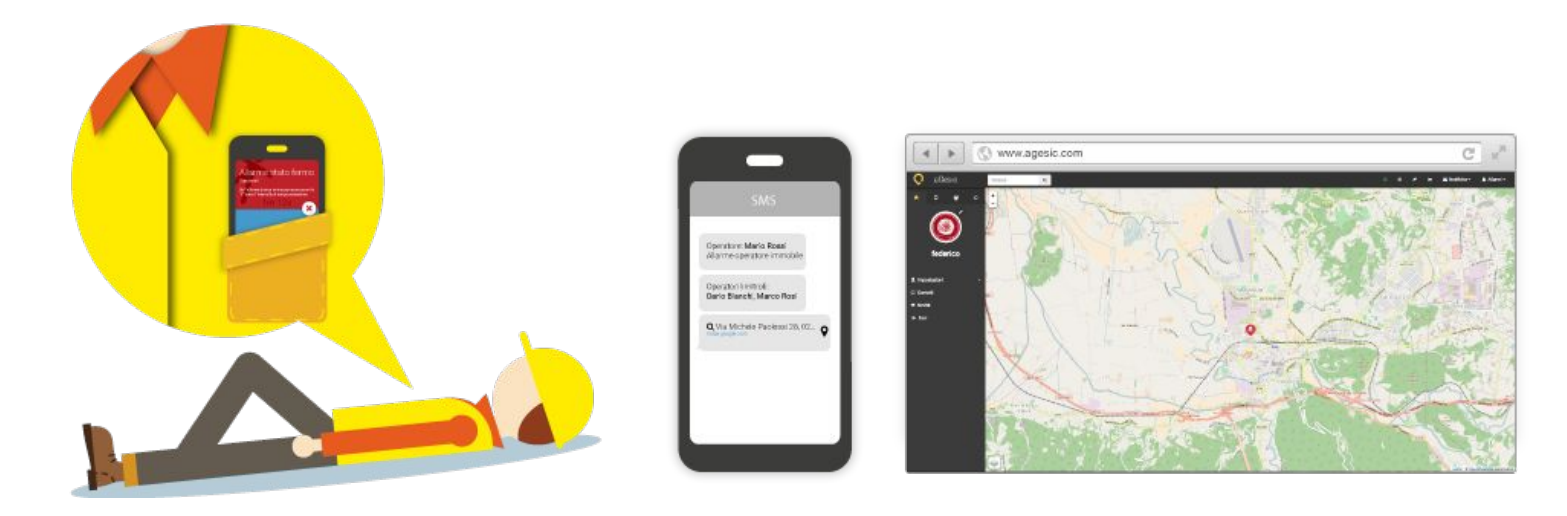

## Un sistema, due sviluppi www.agesic.com

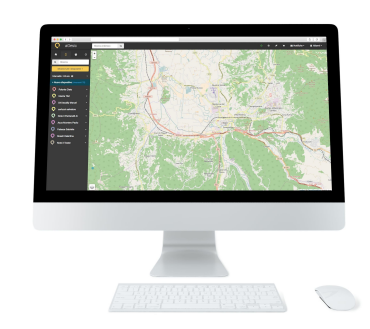

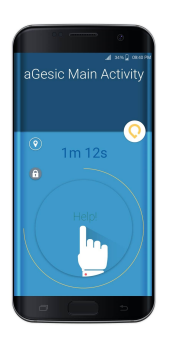

Dashboard on line PER L'AZIENDA

Raggiungibile, tramite autenticazione, da qualsiasi punto della rete.

> $+$ Applicazione Mobile PER IL LAVORATORE

Da installare sul dispositivo dell'utente: funziona sui comuni smartphone.

## Cosa succede se mi trovo in pericolo? www.agesic.com

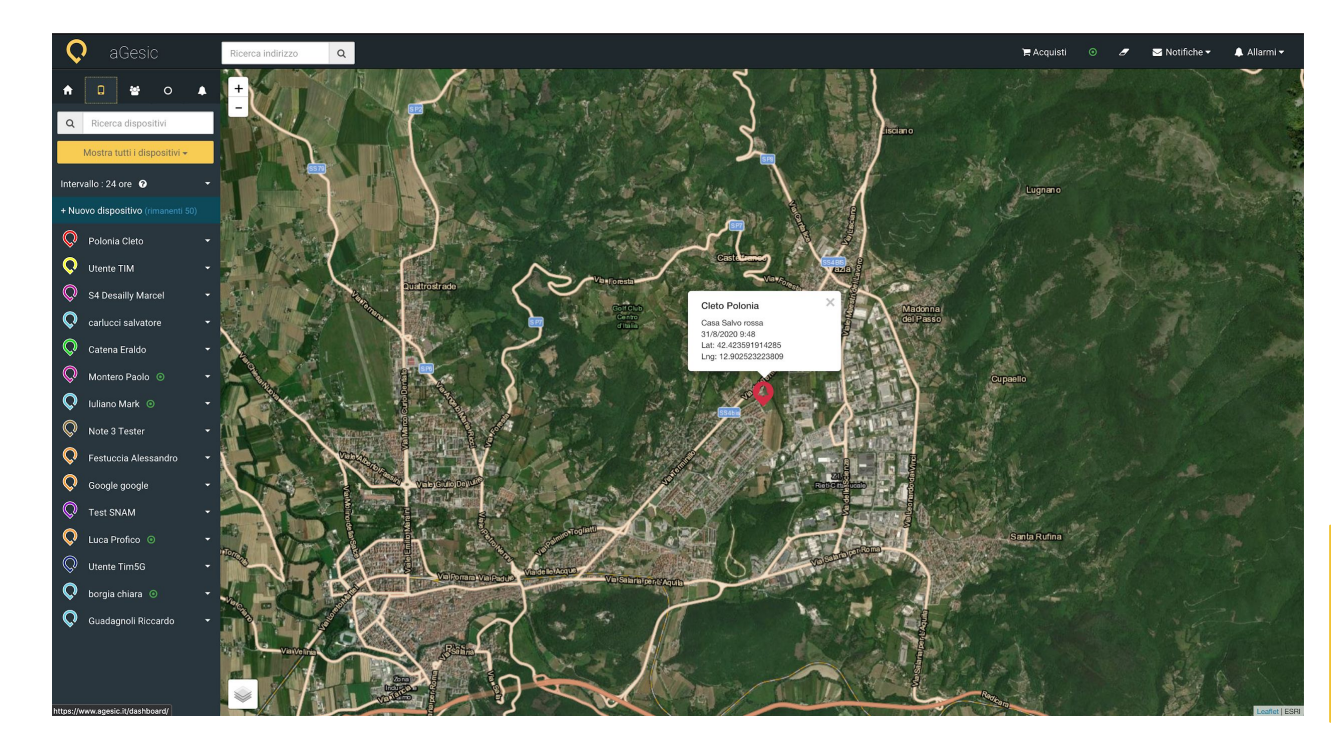

#### DASHBOARD

L'app sul tuo telefono, quando è in funzione, rileva il pericolo e lancia l'allarme. Il pannello di controllo (Dashboard aziendale) riceve l'allarme e mostra la posizione del dispositivo per facilitare i soccorsi.

**N.B.**: La tua posizione potrà essere visualizzata dalla dashboard aziendale **solo ed esclusivamente** in caso di **allarme**!

L'app che ti salva la vita, aGesic.

### Per migliorare la tua sicurezza, aGesic offre quattro tipi di allarme:

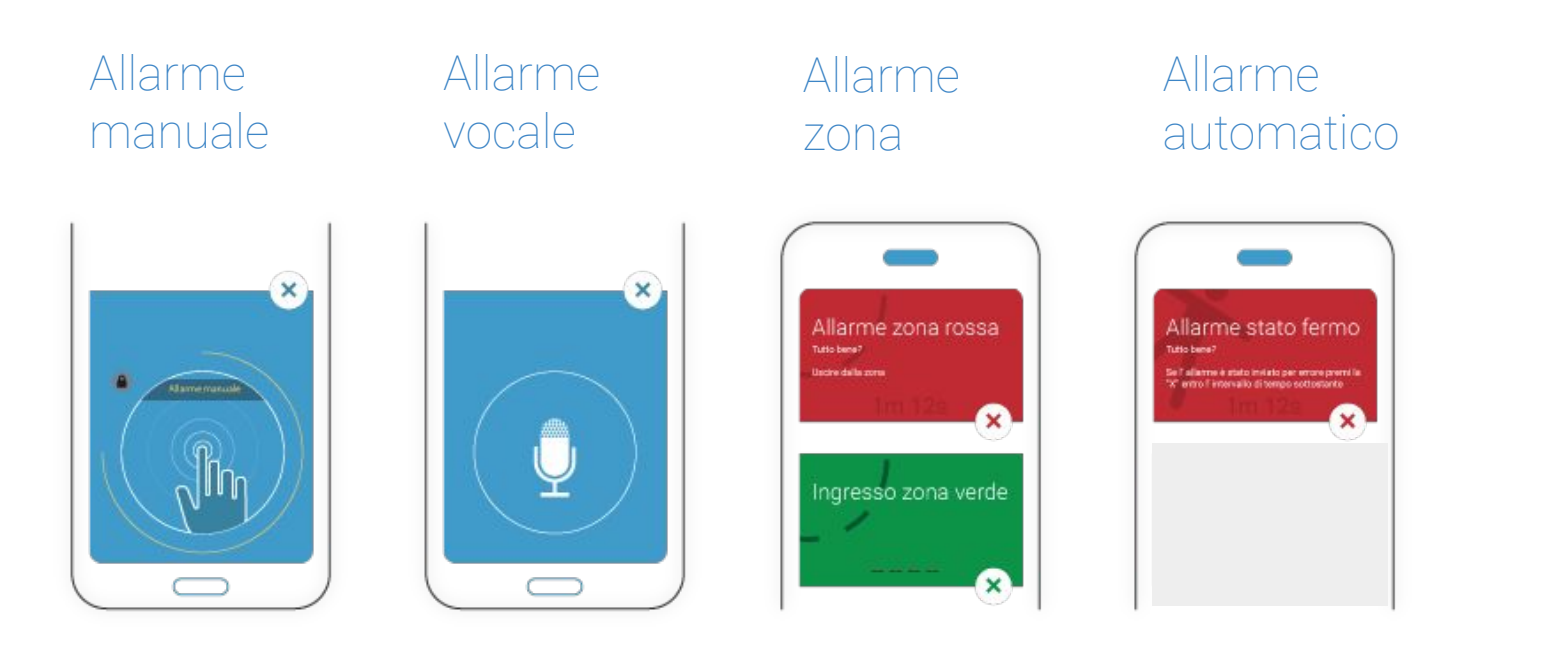

## Download e primo accesso www.agesic.com

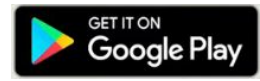

### Download dell'APP

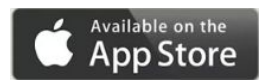

Scarica l'Applicazione dallo store: **Google Play** per Android ed **App Store** per Apple iPhone. Attendi il termine della procedura di installazione.

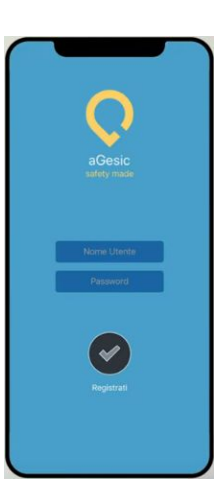

#### **Primo accesso**

Inserisci i dati di accesso al dispositivo, ricevuti per email.

Dopo l'installazione, fornisci i permessi necessari, accetta l'informativa e sei pronto per il primo accesso.

#### **Avvio dell'APP**

Usare aGesic è semplicissimo: dopo l'avvio, l'App si mette in background e si attiverà solo in caso di allarme.

Durante il funzionamento, comparirà nella status bar l'icona di aGesic.

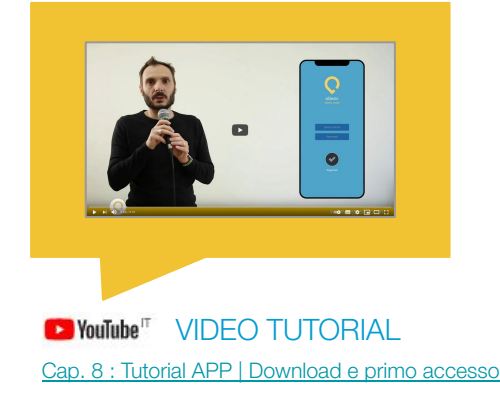

## Allarme manuale www.agesic.com

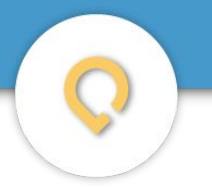

### Funzionamento dell'allarme manuale

Nei casi di pericolo imminente o di bisogno di aiuto per emergenze di diversa natura, puoi inviare un allarme manuale in maniera semplice e immediata.

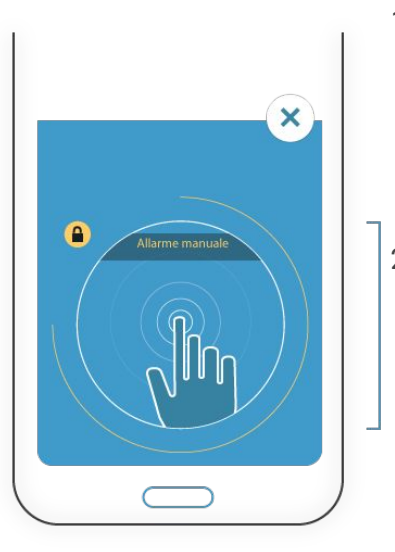

- 1. Per visualizzare l'home page dell'App, clicca sull'icona di aGesic nell'area notifiche del telefono.
- 2. Sblocca il pulsante centrale dell'allarme facendo tap sul lucchetto grigio. Il lucchetto si colorerà di giallo: vuol dire che il pulsante manuale è attivato.

**3.** Clicca sul pulsante centrale per **inviare l'allarme.** 

#### **NIENTE FALSI ALLARMI!**

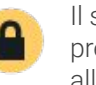

Il sistema di blocco previene l'invio di allarmi involontari.

L'allarme verrà inviato alla Dashboard aziendale e un SMS con la tua posizione verrà recapitato ai numeri di telefono collegati.

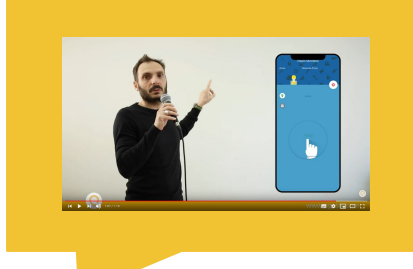

**D** YouTube<sup>17</sup> VIDEO TUTORIAL [Cap. 9 : Tutorial APP | Allarme Manuale](https://www.youtube.com/watch?v=uv61jUY9bXU)

## Allarme automatico www.agesic.com

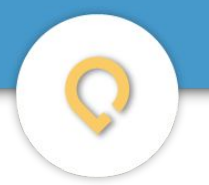

### Funzionamento dell'allarme automatico

Cosa succede se non percepisco di star male, svengo all'improvviso o mi trovo in una situazione in cui **non posso comunicare a nessuno il mio stato di malessere**?

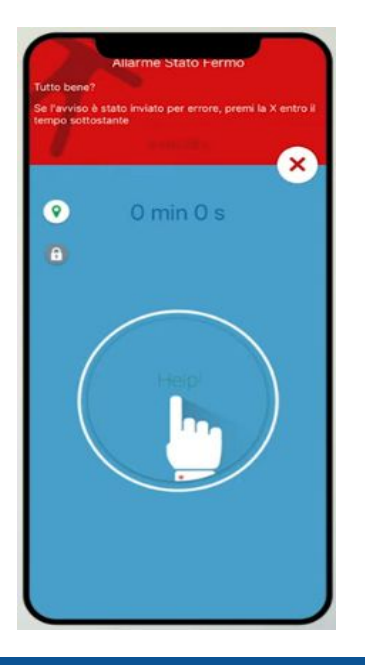

**1.** L'App sul tuo telefono rileva automaticamente lo stato di immobilità o una caduta da svenimento improvviso.

**2.** Da questo momento, il tuo telefono fa partire un conto alla rovescia e ti avvisa con un segnale sonoro che l'allerta sta per essere inviata.

**CASO A:** Se hai appoggiato il telefono per un qualsiasi motivo, puoi bloccare l'allarme imminente prima del suo invio, semplicemente sollevando o muovendo il telefono. Il conto alla rovescia si fermerà e l'allarme non verrà inviato.

**CASO B**: se l'invio non viene bloccato, il tuo telefono invierà l'SOS con la posizione, via Dashboard e via SMS, per l'invio immediato dei soccorsi.

**NOTA BENE:** aGesic, se correttamente indossato, è in grado di **rilevare ogni minimo movimento**. Per evitare i falsi allarmi, tieni sempre il telefono in tasca o vicino al tuo corpo.

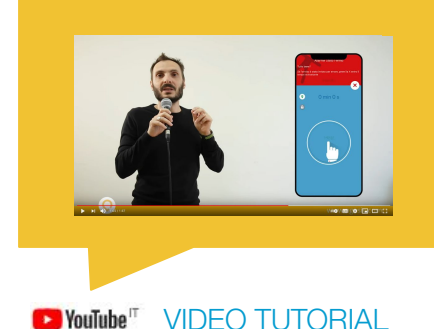

[Cap. 10: Tutorial APP | Allarme Automatico](https://www.youtube.com/watch?v=MlDH8bWajM8)

## Allarme vocale www.agesic.com

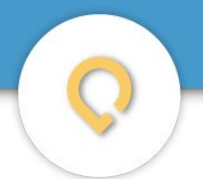

### Funzionamento dell'allarme vocale

Nei casi di pericolo imminente o di bisogno di aiuto per emergenze di diversa natura, L'allarme vocale si attiva semplicemente al grido di AIUTO

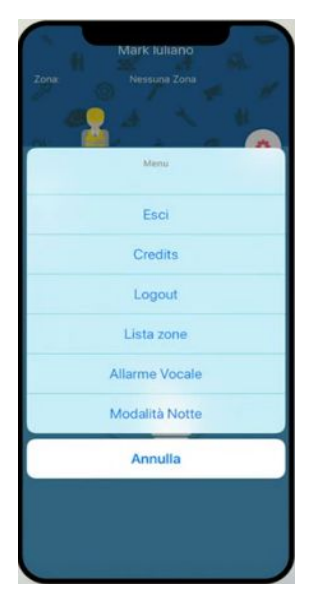

- 1. La funzione allarme vocale va preventivamente abilitata, accedendo al menu presente nell'interfaccia di aGesic.
- 2. Sblocca il pulsante centrale dell'allarme facendo tap sul lucchetto grigio. Il lucchetto si colorerà di giallo: vuol dire che il pulsante manuale è attivato.

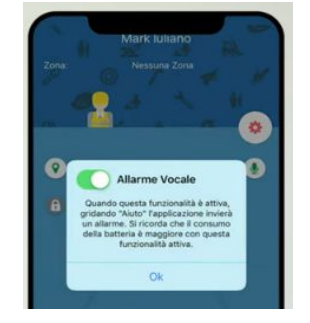

3. Pronuncia la parola AIUTO per inviare l'allarme. L'SOS verrà segnalato alla Dashboard aziendale e un SMS con la tua posizione verrà recapitato ai numeri di telefono collegati.

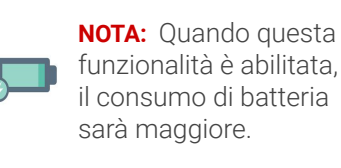

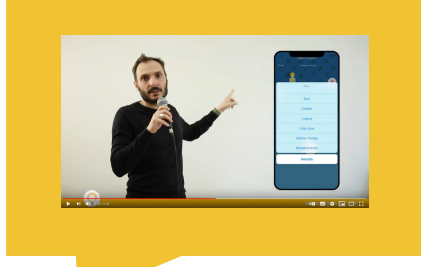

 $\bullet$  YouTube VIDEO TUTORIAL [aGesic - Cap. 11 : Tutorial APP | Allarme Vocale](https://www.youtube.com/watch?v=LwTq34QVBmA)

### Allarme vocale www.agesic.com

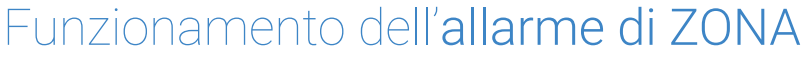

Cosa accade nelle zone dove il telefono non prende?

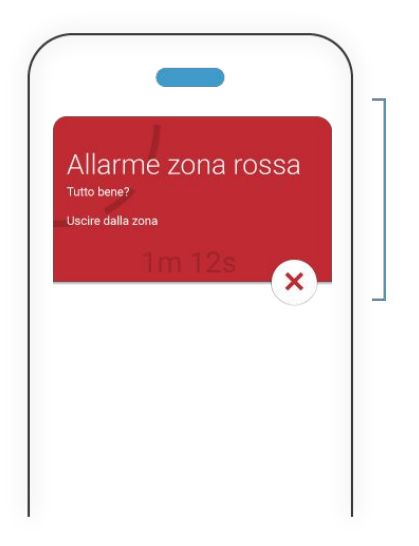

Le ZONE ROSSE sono luoghi non raggiungibili dalla copertura di segnale. Per queste aree, aGesic consente di impostare un tempo di permanenza massimo, oltre il quale verrà inviato inviato l'allarme.

Dal momento in cui entri in una zona rossa, il tuo smartphone inizierà un conto alla rovescia, inviandoti un alert prima della scadenza del tempo di stazionamento prestabilito.

Ti basterà uscire dall'area interessata ed aGesic saprà che non sei in pericolo.

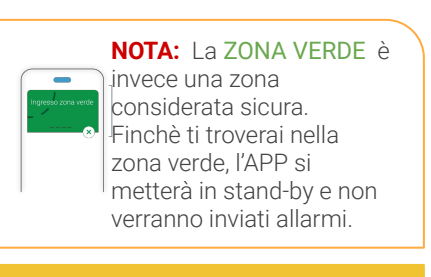

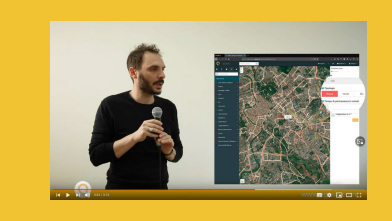

 $\blacksquare$  YouTube  $\ulcorner$ VIDEO TUTORIAL [Cap. 5 : Dashboard | Zone rosse e zone verdi](https://www.youtube.com/watch?v=mdok_wO7Nd4&list=PLPOU4w0YyFcNKZUKWxQ3IwI_4mbYeicBM&index=6) FAQ www.agesic.com

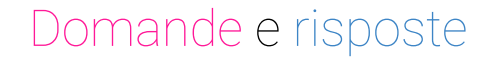

#### aGesic può essere usato per controllare i miei spostamenti?

No, aGesic è stato ideato unicamente per la sicurezza dei lavoratori. I dati relativi alla tua posizione vengono visualizzati dall'azienda **solo** in caso di allarme, altrimenti non sono in alcun modo accessibili e saranno automaticamente distrutti entro le 24 ore successive.

#### Come posso sapere se aGesic è in funzione?

Quando l'App è in funzione, l'icona di aGesic è ben visibile sullo schermo del telefono; l'App non può comunicare con la Dashboard aziendale quando non è in funzione. Quando l'applicazione viene arrestata dall'utente, la geolocalizzazione non è più in funzione.

#### Come faccio ad impedire che l'app invii l'allarme quando non è necessario?

Per evitare l'invio accidentale degli allarmi, indossa sempre il telefono a contatto con il tuo corpo. Prima dell'allarme, l'App ti avvisa che sta per inviare l'SOS: per evitarlo, ti basta agitare il dispositivo; oppure puoi disattivare la segnalazione manualmente, con un semplice tocco sullo schermo dello smartphone.

#### **100% PRIVACY**

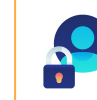

aGesic tutela la privacy e la sicurezza dei lavoratori

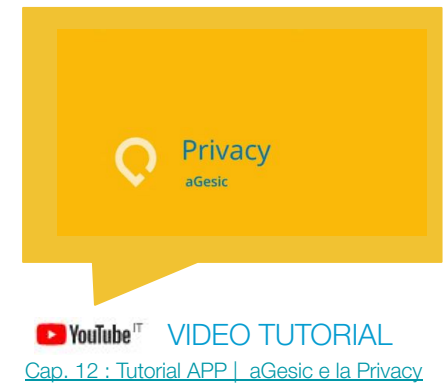

L'app che ti salva la vita, aGesic.

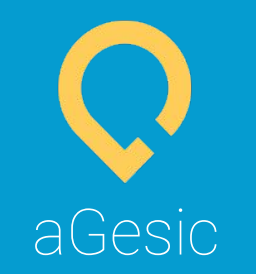

www.agesic.com

Via Paolessi, 1 - 02100 RIETI (Italy) (+39) 0746 257060 info@agesic.com